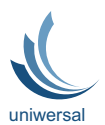

#### **UNIWERSAL sp. z o.o.**

**Biuro techniczno-handlowe: 40-219 Katowice, ul. Karoliny 4 tel./fax (032) 203-71-47, 201-87-04**

**Produkcja i magazyn: 40-219 Katowice ul. Zakopiańska 1a tel./fax (032) 203-87-20, 203-87-40 office@uniwersal.com.pl; www.uniwersal.com.p**l

# **MagTime**

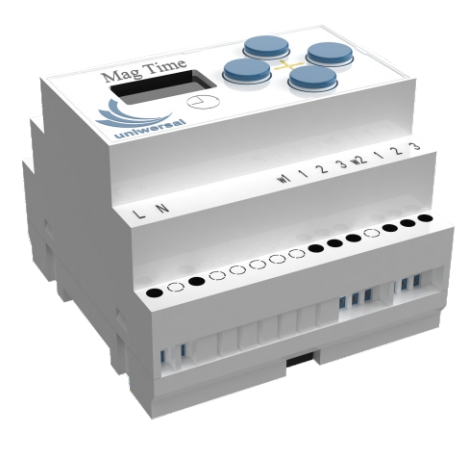

 $C \in$ 

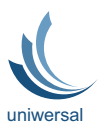

#### **UNIWERSAL sp. z o.o.**

**Biuro techniczno-handlowe: 40-219 Katowice, ul. Karoliny 4 tel./fax (032) 203-71-47, 201-87-04**

**Produkcja i magazyn: 40-219 Katowice ul. Zakopiańska 1a tel./fax (032) 203-87-20, 203-87-40 office@uniwersal.com.pl; www.uniwersal.com.p**l

# **MagTime**

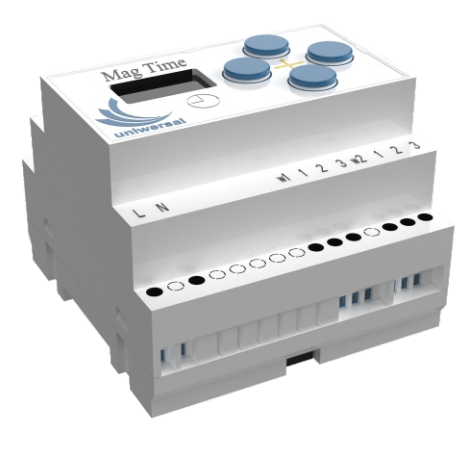

 $C \in$ 

# **BEZPIECZEŃSTWO INFORMACJA OGÓLNA**

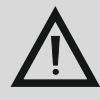

 **Urządzenia opisane w niniejszejinstrukcji [DTR] zawierająelementy pracujące pod napięciem niebezpiecznym**, **mogące wywołać porażeniezagrażające zdrowiu i życiu**.

**Za zainstalowanie użytkowanie urządzeń zgodnie z obowiązującymi w Polsce przepisami bezpieczeństwa odpowiada użytkownik lub właściciel urządzeń**. **Urządzenia winny być zainstalowane przez wykwalifikowany personel po przeczytaniu i zrozumieniu niniejszej instrukcji [DTR]**. **W razie niepewności prosimy o kontakt z dostawcą.**

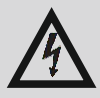

 **UNIWERSALSp**. **z o**.**o**. **nie ponosi odpowiedzialności zaszkody wynikającez niew**ł**aściwego zastosowania**, **pod**ł**ączenialub niewłaściwego ustawienia parametrów użytkowych urządzeń**.

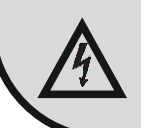

 **UNIWERSAL Sp**. **z o**.**o**. **informuje**, **że urządzenia opisane w instrukcji [DTR] są stale ulepszane i zastrzega sobie prawo do zmian bez powiadomienia dotychczasowych użytkowników**.

# **BEZPIECZEŃSTWO WYMAGANIA**

**Producent zastrzega sobie prawo do zmian konstrukcyjnych, których celem jest podwyższanie parametrów oraz bezpieczeństwa użytkowania urządzeń .** 

**Zabrania się montażu urządzeń w strefie publicznej w celu uniemożliwienia dostępu do maszyny osobom nieuprawnionym, bez zastosowania dodatkowych środków ochronnych oraz oznakowania .** 

**W przypadku stwierdzenia nieprawidłowej pracy sterownika wymaga się wyłączenia urządzenia z eksploatacji i zgłoszenia stanu awaryjnego do producenta lub do jego uprawnionego przedstawiciela .**

# **BEZPIECZEŃSTWO INSTRUKCJA BHP**

- **· Uruchomienie i obsługa urządzenia może się odbywać jedynie po zapoznaniu się z niniejszą instrukcją.**
- **· Podłączenia elektrycznego należy dokonać dokładnie według załączonego schematu i zgodnie ze wskazówkami przedstawionymi w niniejszej instrukcji.**
- **· To podłączenie powinno być wykonane przez osobę o potwierdzonych kwalifikacjach oraz zgodnie z obowiązującymi przepisami bezpieczeństwa.**
- **· Jakakolwiek niesprawność wymaga natychmiastowego odłączenia napięcia zasilającego.**
- **· Wymaga się zgłoszenia stanu awaryjnego Producentowi, który podejmie w uzgodnieniu stosowne czynności naprawcze.**
- **· Wszelkie prace kontrolne i naprawcze przy urządzeniu należy wykonywać tylko po odłączeniu urządzenia od zasilania.**
- **· Nie dopuszcza się samodzielnych napraw czy przeróbek urządzenia bez uzgodnienia z Producentem [ utrata gwarancji ].**
- **· Wymaga się bezwzględnego zabezpieczenia obszaru możliwego upadku elementu montażowego i narzędzi - na czas montażu wycofać ludzi ze strefy zagrożonej upadkiem montowanych elementów.**
- **· Zabrania się z jakichkolwiek powodów forsowania, usuwania i deformacji, osłon ochronnych w czasie pracy urządzenia.**

## **Sterownik MagTime**

Bezpieczeństwo.

Urządzenie opisane w niniejszej instrukcji zawiera elementy pracujące pod napięciem niebezpiecznym, mogące wywołać porażenie zagrażające zdrowiu i życiu. Za zainstalowanie i użytkowanie urządzenia zgodnie z obowiązującymi w Polsce przepisami bezpieczeństwa odpowiada użytkownik lub właściciel urządzenia.

Urządzenie winno być zainstalowane przez wykwalifikowany personel po przeczytaniu i zrozumieniu niniejszej instrukcji. W razie niepewności prosimy o kontakt z dostawcą.

UNIWERSAL sp. z o.o. nie ponosi odpowiedzialności za szkody wynikające z niewłaściwego zastosowania, podłączenia lub niewłaściwego ustawienia parametrów użytkowych urządzenia. UNIWERSAL sp. z o.o. informuje, że urządzenia opisane w instrukcji są stale ulepszane i zastrzega sobie prawo do zmian bez powiadomienia dotychczasowych użytkowników.

Przeznaczenie.

Sterownik MagTime przeznaczony jest do nastaw czasu pracy jednofazowych wentylatorów hybrydowych produkcji UNIWERSAL. Sterownik ten współpracuje z następującymi typami wentylatorów dachowych:

#### **MAG-200EC**

- wyposażonych w silniki 2 biegowe typu: M1G055-BD91-26 - 3 biegowe: MI060-4QN.05.N

#### **VERO-150**

- 3 biegowe: MI060-4QN.05.N

#### **Sterownik czasowy MagTime realizuje następujące funkcje:**

Umożliwia uruchomienie i wyłączenie wentylatorów w określonym czasie dnia w cyklu tygodniowym. Umożliwia stopniową zmianę prędkości wentylatora z I biegu na II bieg lub III bieg, jeżeli został zdefiniowany 3 biegowy typ silnika wentylatora.

 $-4-$ 

#### **Montaż i uruchomienie.**

1) Wyłączyć zasilanie AC 230V 50/60Hz doprowadzone do sterownika.

2) Zamontować sterownik na szynie montażowej Th35

3) Podłączyć przewody zasilające "L" AC 230V oraz "N" do zacisków sterownika odpowiednio pod zaciski "L" oraz "N"

## **UWAGA: NIE DOPUŚCIĆ DO ZAMIANY POLARYZACJI WEJŚĆ.**

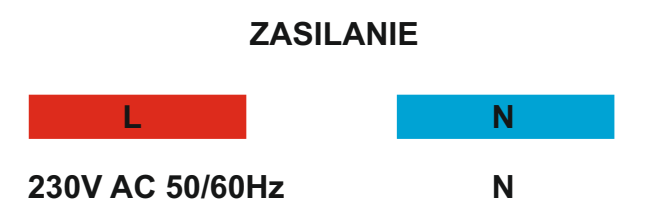

4) Włączyć zasilanie, skonfigurować typ silnika wentylatora 2 lub 3 biegowego dla kanału "w1" (TYP WENT. 1) oraz "w2" (TYP WENT. 2)

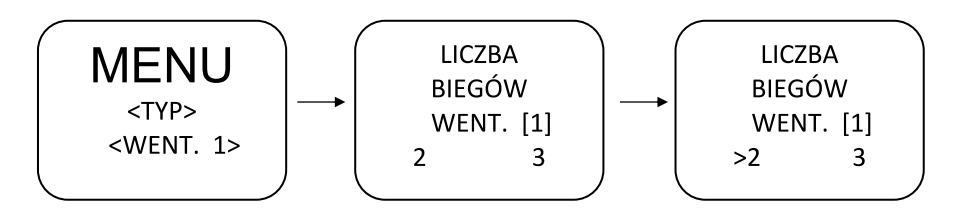

4) Wejść do okna początkowego (spowoduje to zapis w pamięci wszystkich dokonanych zmian i ustawień)

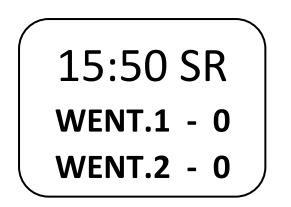

6) Wyłączyć zasilanie AC 230V 50/60Hz.

7) Przewody zasilające silnik wentylatora podłączyć do zacisków kanału pierwszego sterownika oznaczonego jako "w1" – 1 2 3 i dla kanału drugiego "w2" - 1 2 3.

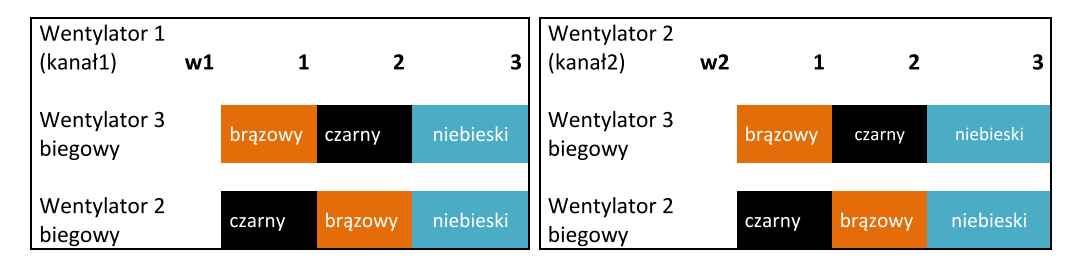

W przypadku podłączenia większej ilości wentylatorów do danego kanału ( w1 lub w2) podłączone wentylatory muszą być tego samego typu lub cechować się tą samą metodą sterowania.

#### **UWAGA: NIE MOŻNA PODŁĄCZAĆ WENTYLATORÓW 2 I 3 BIEGOWYCH DO TEGO SAMEGO KANAŁU.**

#### **Parametry techniczne.**

- Napięcie zasilania: 230V AC 50/60 Hz.
- Napięcie zasilania styków zwieranych: (w1 1 2) , (w2 1 2) 230V
- Pobór prądu przez sterownik: około 20mA przy 230VAC
- Maksymalny sumaryczny pobór na stykach zwiernych: 2A.
- Stopień ochrony: IP 20
- Wymiary X: 87mm; Y: 90mm Z: 65mm
- Montaż : szyna montażowa TH35
- Maksymalna ilość podłączonych wentylatorów Mag-200/EC lub Vero 150 – 4sztuki.
- Zabezpieczenie sterownika i linii zasilającej wentylatory bezpiecznik 2.5A zwłoczny.
- Sterownik umożliwia dowolną konfiguracje do pracy z 2 lub 3 biegowymi wentylatorami dla kanałów (w1 oraz w2).

#### **UWAGA: NIE MOŻNA PODŁĄCZAĆ WENTYLATORÓW 2 I 3 BIEGOWYCH DO TEGO SAMEGO KANAŁU.**

 $-6-$ 

#### **Użytkowe.**

Opis funkcii i klawiatury:

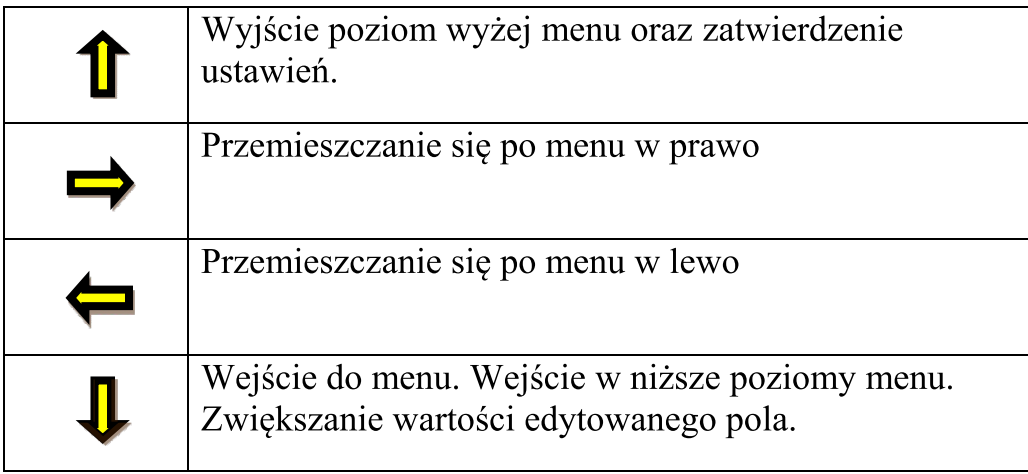

#### **Opis początkowy.**

Po włączeniu zasilania ukaże się menu początkowe o następujących pozycjach.

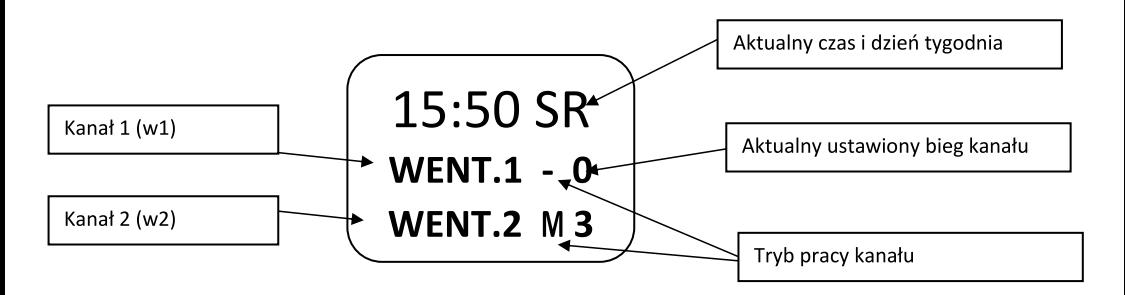

### **Sygnalizacja stanu pracy kanału 1 (WENT.1):**

Prezentowany jest aktualny stan pracy ( - tryb automatyczny, M tryb manualny. Aktualny ustawiony bieg ( 0 wentylator wyłączony, 1 pierwszy bieg, 2 drugi bieg, 3 trzeci bieg).

### **Analogicznie sytuacja dotyczy kanału 2 (WENT.2).**

#### **Opis działania.**

Sterowanie odbywa się w dwojaki sposób:

- automatyczny: wykonywany jest cykl dniowy zaprogramowany w harmonogramie tygodniowym.
- manualny: sterowanie według nastaw ręcznych.

W tym trybie sterowanie automatyczne jest wyłączone.

#### **Cechy szczególne :**

- Dwa niezależnie konfigurowane kanały do pracy z wentylatorami 2 lub 3 biegowymi.
- Bateryjne podtrzymanie czasu (wymienna bateria).
- Wszystkie ustawienia przechowywane w nieulotnej pamięci nie wymagającej podtrzymywania bateryjnego.
- Ustawienia niezależnych harmonogramów pracy dla danego kanału.
- Kasowanie harmonogramów niezależnie dla danego kanału.
- Kopiowanie harmonogramów niezależnie dla danego kanału.
- Kopiowanie harmonogramów z poniedziałku do piątku umożliwia sklonowanie ustawień harmonogramu na pozostałe dni do piątku.
- Kopiowanie harmonogramów z poniedziałku do niedzieli umożliwia sklonowanie ustawień harmonogramu na pozostałe dni do niedzieli.

#### **Opis zakładek menu.**

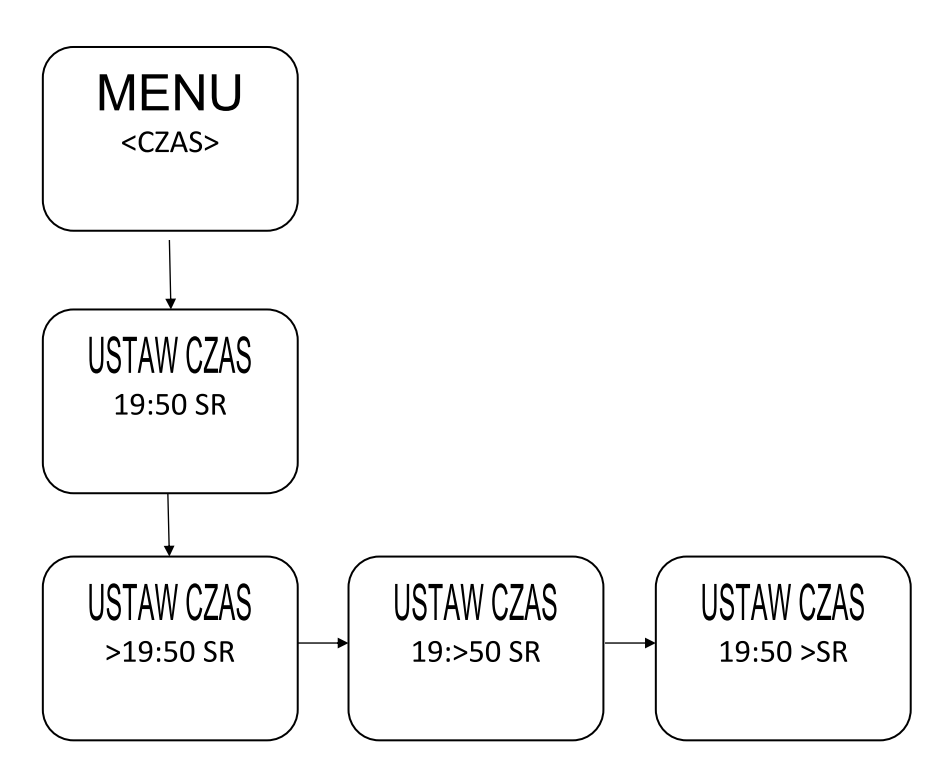

#### **Ustawienie czasu.**

Wybrać menu czas za pomocą strzałek lewo lub prawo nacisnąć strzałkę w dół.

Po pojawieniu się menu ustaw czas nacisnąć przycisk w dół.

Pojawi się znak > przy godzinie. Przycisk w dół z powoduje zmianę godziny.

Przycisk w prawo wybrać ustawienie minuty pojawi się znak > przy minucie. Przycisk w dół z powoduje zmianę minuty.

Następnie przycisk w prawo wybrać ustawienie dnia pojawi się znak > przy dniu. Przycisk w dół z powoduje zmianę dnia tygodnia.

Nacisnąć przycisk w górę znikną kursory edycji.

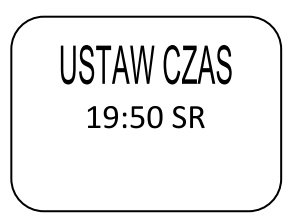

Nacisnąć przycisk w górę aby wejść do głównego menu i zapisać czas.

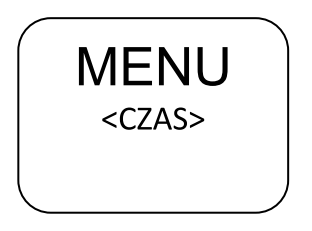

**Tryb manualny went 1 ( kanał 1 ):**

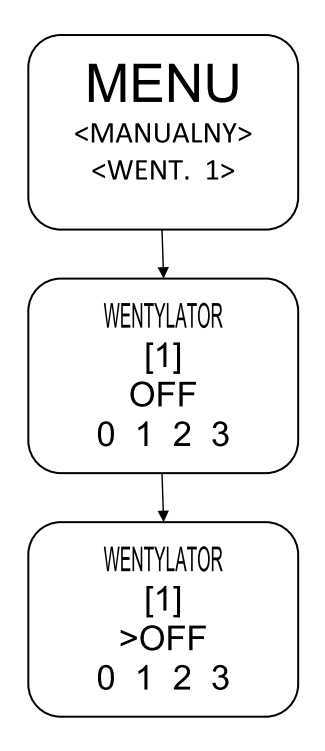

 $-10-$ 

#### **Ustawienie tryb manualny.**

Wybrać menu manualny went. 1 za pomocą strzałek lewo lub prawo nacisnąć strzałkę w dół.

Po pojawieniu się wentylator 1 czas nacisnąć przycisk w dół.

Pojawi się znak > przy trybie pracy. Przyciskiem w lewo lub prawo wybrać interesujący tryb. ( w zależności od wybranego typu wentylatora mamy do dyspozycji biegi 0 1 2 lub 3 oraz OFF- czyli wyłączenie trybu manualnego i praca w trybie automatycznym).

Nacisnąć przycisk w górę w celu zatwierdzenia zmiany znikną kursory edycji, zostanie ustawiona żądana pozycja.

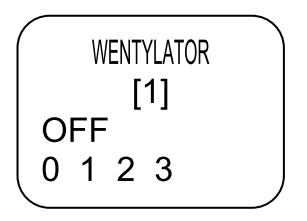

W celu zapisu zmian do nieulotnej pamięci EEPROM wejść do menu początkowego.

 $\left(\begin{array}{c} 15:5 \text{ SR} \\ \text{WENT.1 - 0} \\ \text{WENT.2 M 3}\end{array}\right)$ 

Po tym zabiegu sterownik w razie utraty zasilania będzie pamiętać wprowadzone ustawienia.

**Tryb manualny dla went. 2 analogicznie jak dla pierwszego.**

#### **Ustawienie planu.**

Ustawienie planu wentylator 1:

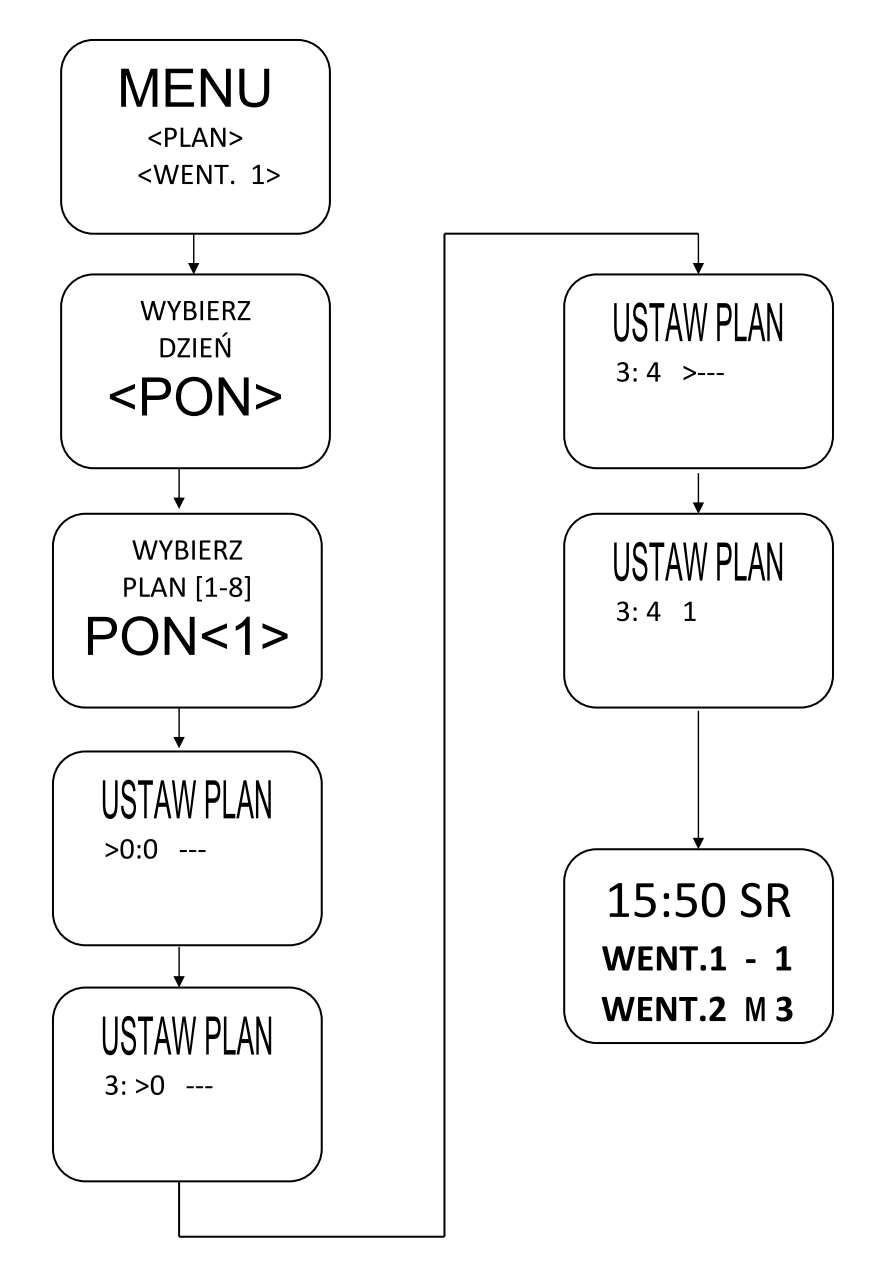

 $-12-$ 

#### **Ustawienie planu.**

Wybrać menu plan went. 1 za pomocą strzałek lewo lub prawo nacisnąć strzałkę w dół.

Po pojawieniu się wybierz dzień za pomocą strzałek lewo lub prawo wybrać odpowiedni dzień:

(<PON>,<WT>,<SR>,<CZW>,<PT>,<SOB>,<NDZ>), nacisnąć strzałkę w dół.

Po pojawieniu się wybierz plan [1-8] z wybranym dniem tygodnia, wybieramy numer planu za pomocą strzałek lewo prawo (PON <1>…do PON<8>) nacisnąć strzałkę w dół.

(możemy ustawić 8 cykli w ciągu doby.)

Po pojawieniu się ustaw plan ustawiamy kolejno >godzinę zmieniamy przyciskiem w dół, strzałka w prawo > minutę zmieniamy przyciskiem w dół, strzałka w prawo oraz tryb pracy >(--- pominięcie planu, biegi 0, 1, 2 lub 3) zmieniamy przyciskiem w dół.

Następnie klikamy strzałką w górę, pojawi się ustawienie planu.

$$
USTAW PLAN\n\n3: 4 1
$$

W celu zapisu ustawień wszystkich planów dnia tygodnia i ich harmonogramów do nieulotnej pamięci EEPROM wejść do menu początkowego

 $\left[\begin{array}{c} 15:50\;\text{SR}\ \text{WENT.1}\;\text{-}\;\text{1}\ \text{WENT.2}\;\text{M3} \end{array}\right]$ 

Ustawienia planów dla innych dni wykonujemy analogicznie do powyższego przykładu.

#### **Ustawienie planu went. 2 wykonujemy analogicznie do went. 1.**

#### **Ustawienie podłączonego typu wentylatora ( 2 lub 3 biegowy).**

Ustawienie typu wentylatora 1 (w1):

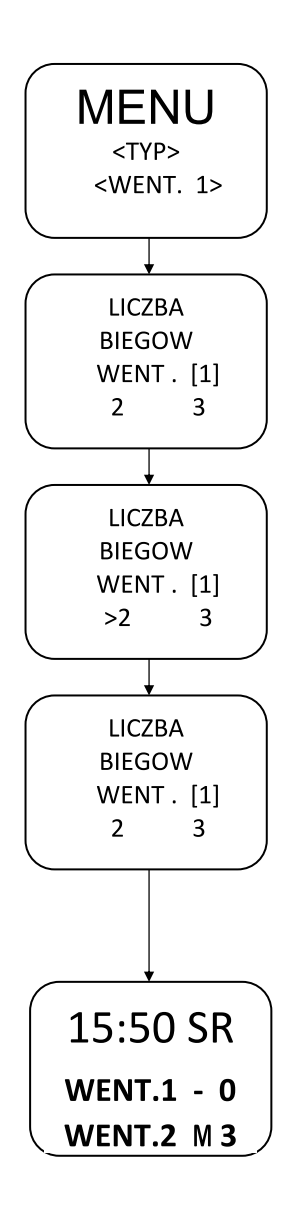

### **Ustawienie podłączonego typu wentylatora 1 (w1)**

Cecha szczególna przy zmianie typu wentylatora dla celów bezpieczeństwa zostaje skasowany cały harmonogram dla danego kanału.

Ustawienie typu wentylatora dla kanału 1 i 2 powinno być wykonywane przy pierwszym uruchomieniu sterownika.

#### **Ustawienie podłączonego typu wentylatora 1 (w1)**

Wybrać menu typ went. 1 za pomocą strzałek lewo lub prawo nacisnąć strzałkę w dół.

Po pojawieniu się liczba biegów went [1] nacisnąć strzałkę w dół.

Pojawi się znak > przy liczbie biegów. Przyciskiem w lewo lub prawo wybrać interesujący bieg ( w zależności od typu wentylatora mamy do wyboru 2 lub 3 biegi ).

Nacisnąć przycisk w górę w celu zatwierdzenia zmiany znikną kursory edycji, zostanie ustawiona żądana pozycja.

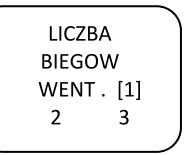

W celu zapisu zmian do nieulotnej pamięci EEPROM wejść do menu początkowego.

15:50 SR<br>WENT.1 - 0<br>WENT.2 M3

### **Ustawienie podłączonego typu wentylatora 2 (w2)**

Wykonać analogicznie do ustawień wentylatora 2.

 $-15-$ 

#### **Reset wentylatora**

Reset wentylatora 1:

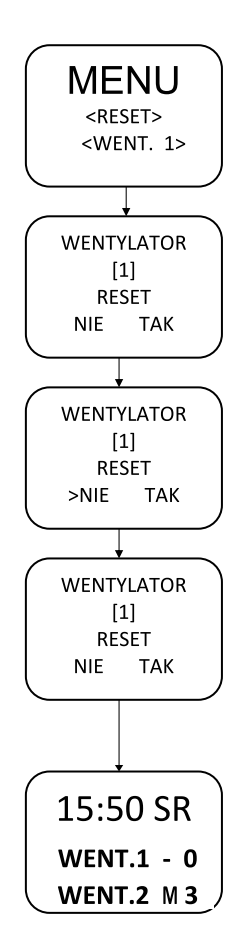

Cecha szczególna RESET wentylatora resetuje jego harmonogram nie resetuje typu podłączonego wentylatora. Resetuje także ustawienia trybu manualnego.

Reset wentylatora 1 (w1)

Wybrać menu reset went. 1 za pomocą strzałek lewo lub prawo nacisnąć strzałkę w dół.

Po pojawieniu się wentylator went [1] reset nacisnąć strzałkę w dół. Pojawi się znak > NIE. Przyciskiem w lewo lub prawo wybrać interesujący wybór ( NIE, TAK).

Nacisnąć przycisk w górę w celu zatwierdzenia zmiany znikną kursory edycji, zostanie ustawiony żądany wybór.

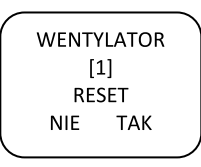

W celu zapisu zmian do nieulotnej pamięci EEPROM wejść do menu początkowego.

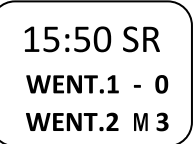

**Reset wentylatora**

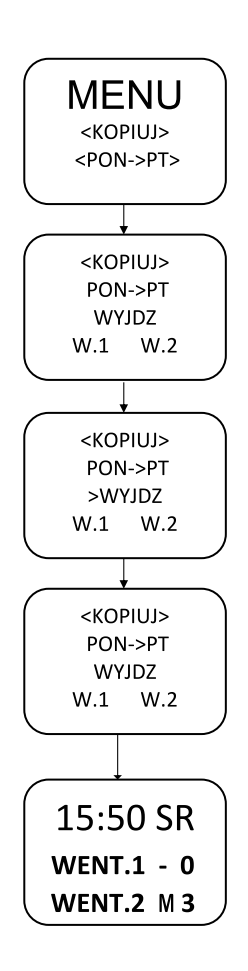

#### **Kopiowanie harmonogramu z poniedziałku na wszystkie dni do piątku wentylatora 1 lub 2.**

Wybrać menu kopiuj pon->pt za pomocą strzałek lewo lub prawo nacisnąć strzałkę w dół.

Po pojawieniu się kopiuj pon->pt nacisnąć strzałkę w dół.

Pojawi się znak > WYJDZ. Przyciskiem w lewo lub prawo wybrać interesujący wybór (WYJDZ, W.1, W.2 ). Wybór wyjdź spowoduje brak działań. Wybór W.1 lub W.2 spowoduje skopiowanie harmonogramu dla danego kanału.

Nacisnąć przycisk w górę w celu zatwierdzenia zmiany znikną kursory edycji, zostanie ustawiony żądany wybór.

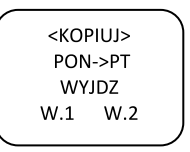

W celu zapisu zmian do nieulotnej pamięci EEPROM wejść do menu początkowego.

15:50 SR<br>WENT.1 - 0

Kopiowanie harmonogramu z poniedziałku na wszystkie dni do niedzieli wentylatora 1 lub 2 wykonać analogicznie jak dla powyższego przykładu..

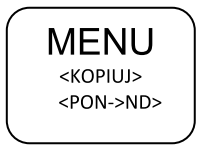

 $-19-$ 

## **GWARANCJA**

Producent udziela gwarancji na urządzenie typu MagTime eksploatowane wg warunków określonych w dokumentacji techniczno-ruchowej.

#### **Okres gwarancji: 1 rok od daty sprzedaży.**

Wszelkie naprawy gwarancyjne dokonywane są w siedzibie firmy "UNIWERSAL", do której wyroby powinny być przywiezione.

Koszty transportu (za pośrednictwem agencji przewozowej) pokrywa producent.

Niewłaściwy dobór powoduje utratę praw gwarancyjnych.

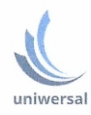

#### Uniwersal Sp. z o.o. 40-219 Katowice, ul. Zakopiańska 1a, NIP 634-014-20-44 tel./fax +48 (32) 203-87-20, 203-82-43 office@uniwersal.com.pl, www.uniwersal.com.pl

## DEKLARACJA ZGODNOŚCI

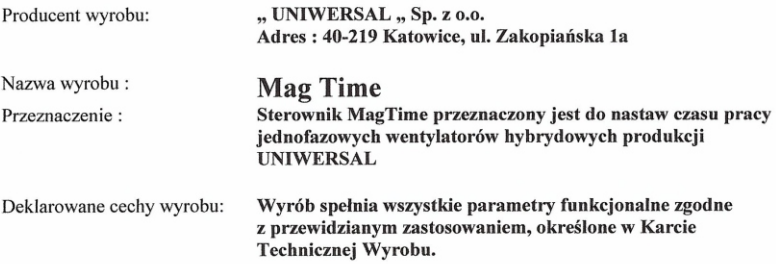

Deklarujemy z pełną odpowiedzialnością, że wyrób dla którego przygotowano tą Deklarację jest zaprojektowany, wykonany i dystrybuowany zgodnie z poniższymi dokumentami:

- 1. Dyrektywa Niskonapięciowa (LVD) 2014/35/UE
- 2. Dyrektywa Kompatybilności Elektromagnetycznej (EMC) 2014/30/UE
- 3. Dyrektywa w sprawie ograniczenia stosowania niektórych niebezpiecznych substancji w sprzęcie elektrycznym i elektronicznym . (RoHS) - 2011/65/UE

#### Norm zharmonizowanych

PN-EN 60730-1:2012- Automatyczne regulatory elektryczne do użytku domowego i podobnego -

Część 1: Wymagania ogólne

PN-EN 60730-2-7:2011 -Automatyczne regulatory elektryczne do użytku domowego i podobnego -- Część 2-7: Wymagania szczegółowe dotyczące łączników czasowych programowanych i wyłączników czasowych

#### Norm niezharmonizowanych

PN-EN 60730-1:2016-10 Automatyczne regulatory elektryczne -- Część 1: Wymagania ogólne

PN-EN 60730-1:2016-10/A1:2019 Automatyczne regulatory elektryczne -- Część 2-7: Wymagania szczegółowe dotyczące łączników czasowych programowanych i wyłączników czasowych

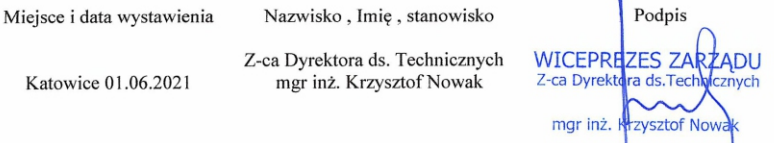

 $-20$ —

#### **Wymiary główne**

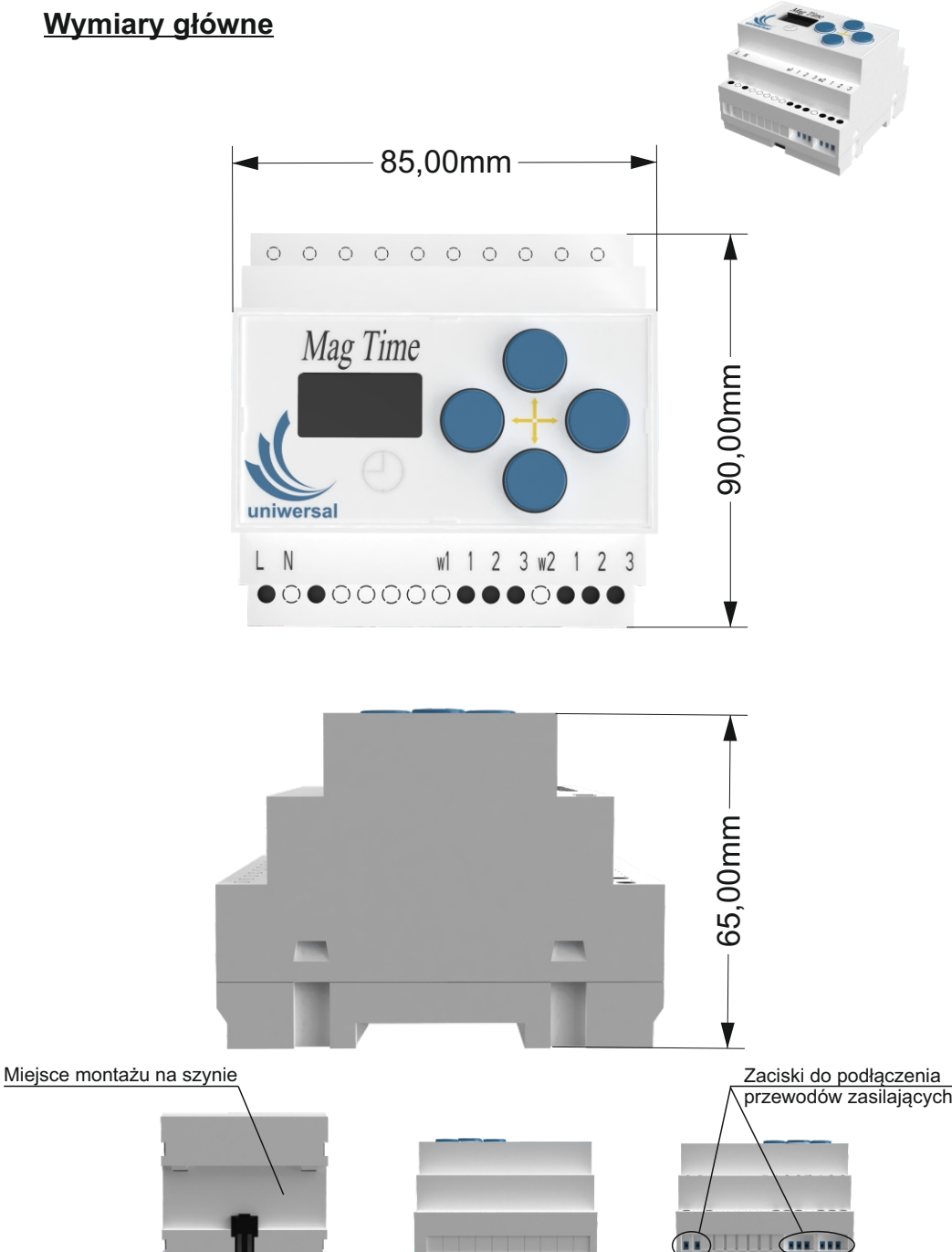

 $-21-$ 

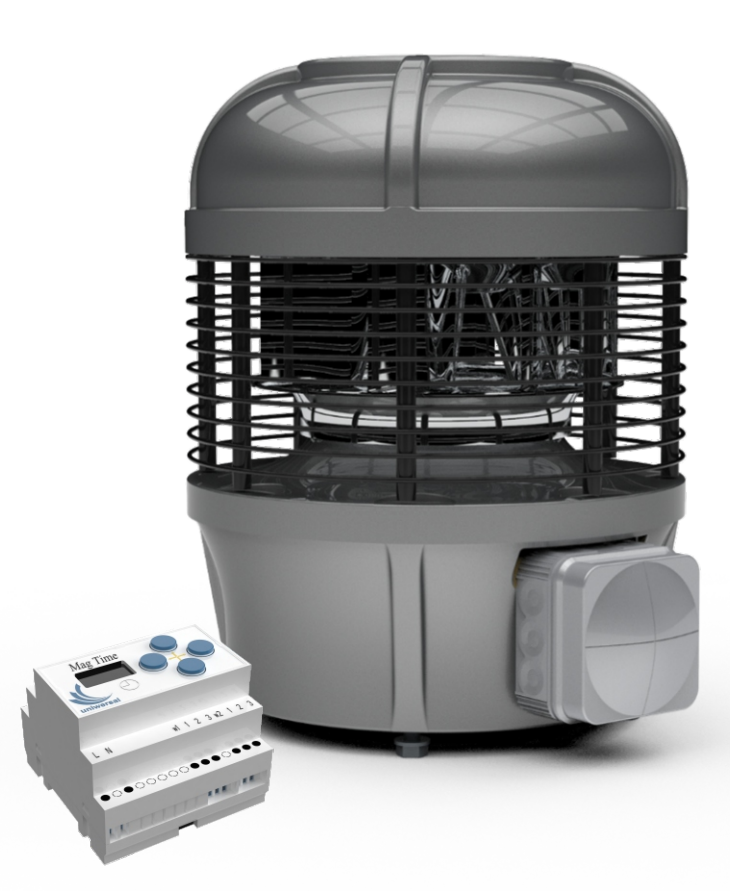

 $\epsilon$ 

Roof fans Gravitation unit

Wentylatory dachowe Wywietrzniki grawitacyjne

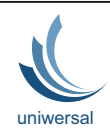

#### **Uniwersal sp z o.o.**

**Produkcja i magazyny:** 40-219 Katowice, ul.Zakopiańska 1a, tel./fax +48 (32) 203-87-20, 203-87-40 **Biuro techniczno-handlowe:** 40-186 Katowice, Karoliny 4, tel./fax +48 (32) 203-71-47, 201-87-04 e-mail: office@uniwersal.com.pl

www.uniwersal.com.pl, www.fenko.pl, www.wentylacjahybrydowa.com.pl

NIP 634-014-20-44

Poland